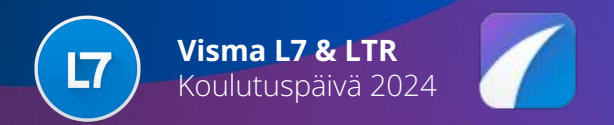

#### **Myynnin, materiaalihallinnon ja tuotannon kehitykset**

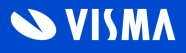

# Uudet kehitykset

#### Teollisuus

- Kiinteän työvaiheen ajoitus
- Toimituspäivien vaihto myyntiin ja ajoitukseen
- Massana uudelleenajoitus tuotantoon myyjän ruudulta
- Resurssin konelukumäärän päivitys
- Hälytystarvelistan ohjaaminen leikepöydälle
- Materiaalin huomautusteksti ja vastaava tuote erittelyissä
- Työjonon sarakkeeksi "Valmistaja" -tieto
- Tarvelaskentaan oletushylly ja varaava työ -sarakkeet
- Rakenteen kuranttius
- Myyntiriville tuotteen versionumero
- Tuotannon rajapinnat tehdaskalenteri ja varastosiirrot
- Viite-ruudut
- **Oletusyhteyshenkilöt**
- Tavoitekatteen varoitus
- Määräporrashinnoittelun esto rivimuokkauksessa

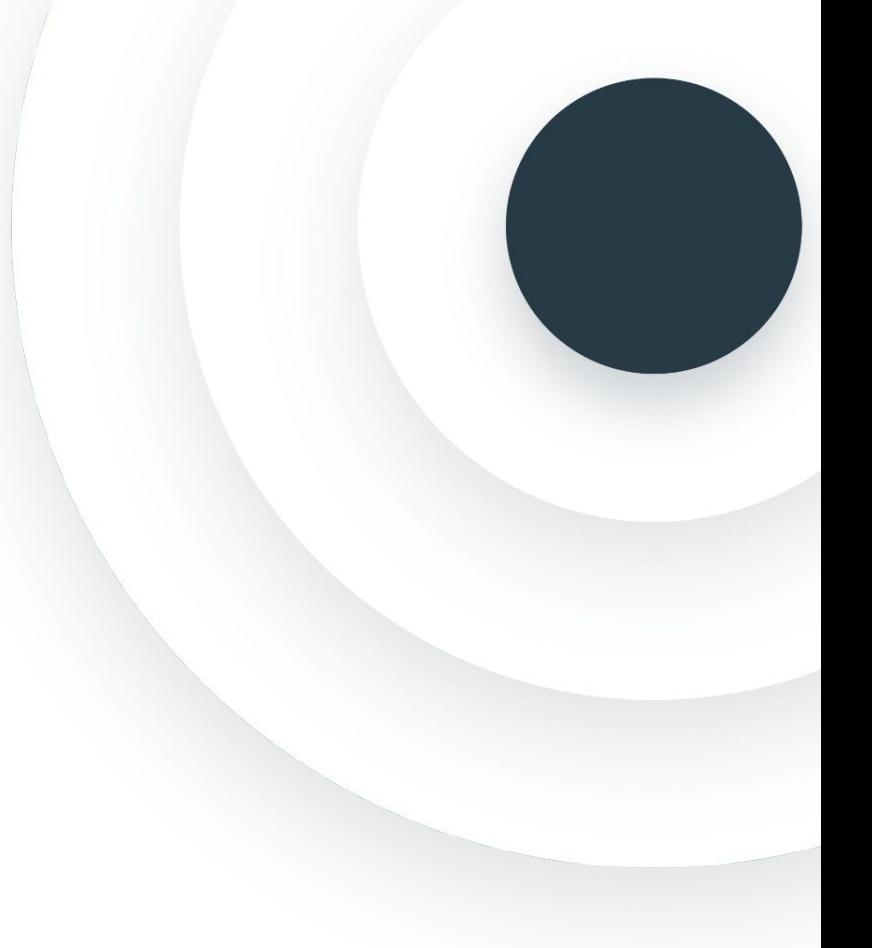

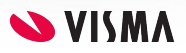

### Resurssin konelukumäärän päivitys

 $K1$ 

**Asetukset | Konelukumäärän päivitys työvaiheille** muuttaa massana resurssin konelkm -tiedon tuotteiden "Valmistus" painikkeen taakse tuotekohtaisiin valmistusvaiheisiin.

*Konelkm tieto tarkoittaa, kuinka monta vaihtoehtoista konetta on käytettävissä ko. resurssilla.* 

*Kapasiteettitieto on koneiden yhteiskapasiteetti, mutta työnvaiheen ajoituksessa valmistuskapasiteettitarve jaetaan koneiden lukumäärällä, jolloin saadaan oikea kalenterikesto.*

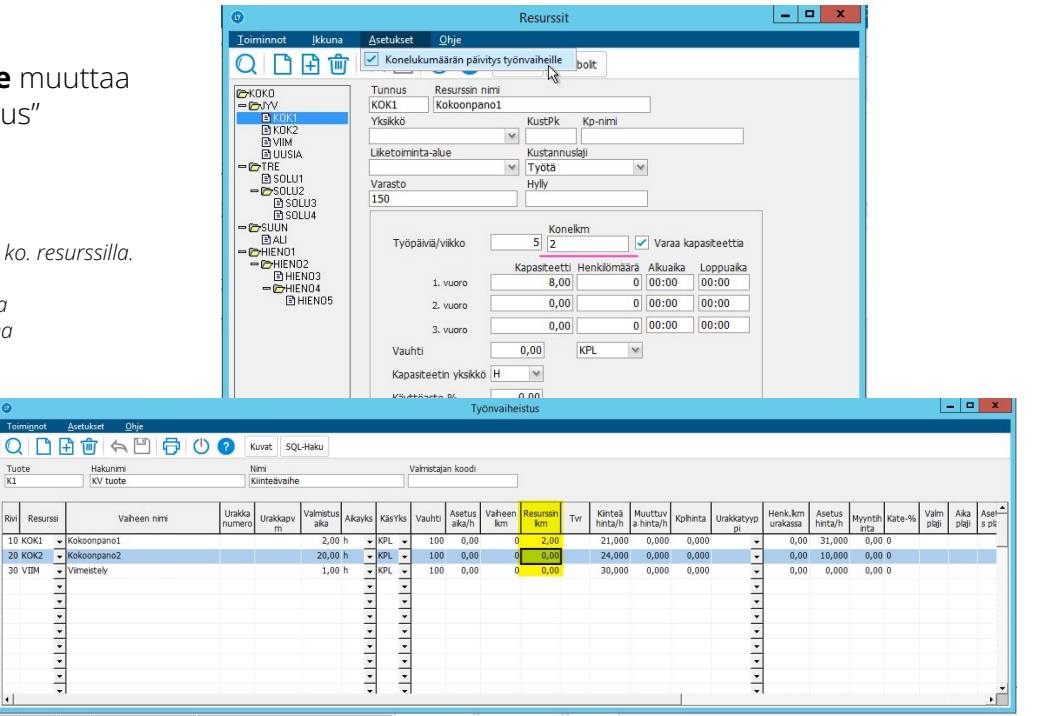

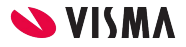

#### Tuoterakenteen kuranttius

Tuoterekisterissä rakenteen kuranttius voidaan muuttaa samalla, kun varsinainen materiaalin tuotekoodin kuranttius asetetaan epäkurantiksi.

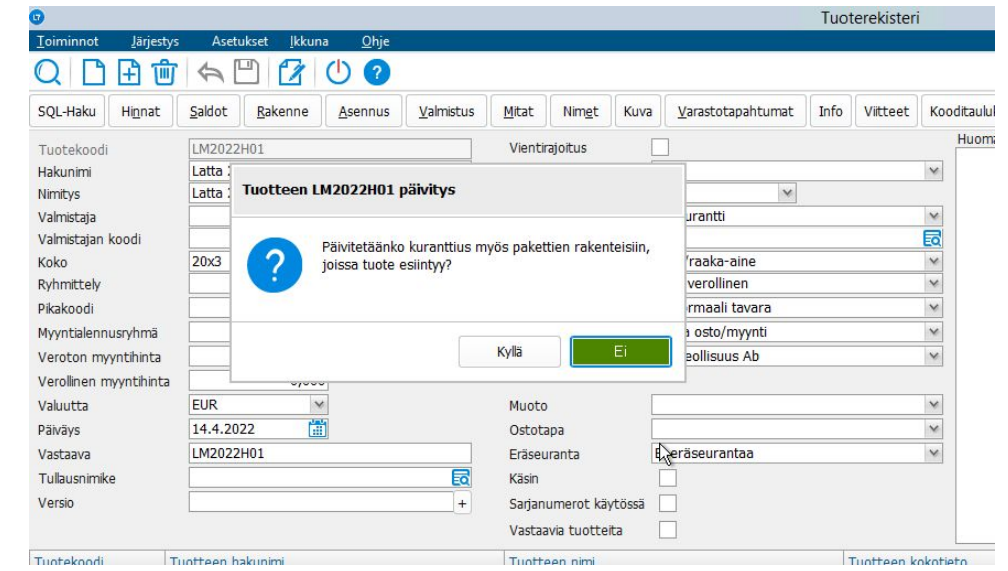

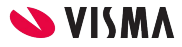

#### Tuotteen versiotieto viitteenä

Tuotteen versionumero myyntirivin viitteeksi (ZVR) ja näkyy "Versionumero" -sarakkeessa.

Tieto on tallennettu riviviitteeseen tuoterekisterin perustiedoista. Näin tulosteille ja riville saadaan pysymään kyseiseen myyntiin liittyvä tuoteversio.

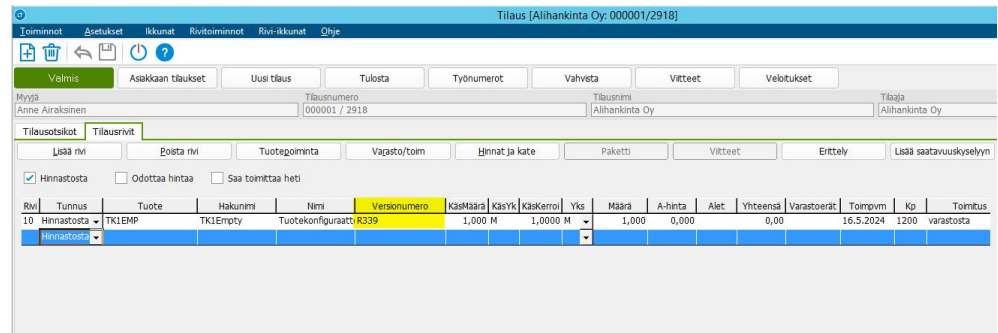

Versionumeron näkyvyyttä todennäköisesti laajennetaan jatkossa oston, valmistamisen ja varastotapahtumien puolelle.

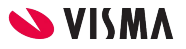

### Toimituspäivien vaihto

Myyjän ruutu, "**Vaihda toimituspäivät" valituille/kaikille riveille** -muutoksella myös uusi tuotantoon ajoitus. Toimintoon on liitetty mahdollisuus valita, tehdäänkö valmistukseen ohjatuille riveille samalla myös tarvelaskenta ja ajoitus tuotantoon uudelleen.

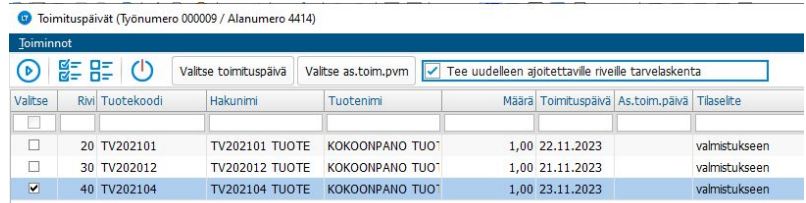

Poistuttaessa ruudulta / Valmis -painikkeella avautuu kysymys:

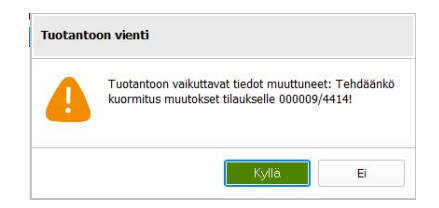

Jos valitaan Ei -> ei tee ajoitusmuutosta, jos valitaan Kyllä -> tekee muutoksen (oletuksena Kyllä -vaihtoehto) Mikäli yksikin rivin työvaiheista olisi esim. aloitettu -tilassa toiminto ei tee muutosta tarvelaskettuihin tietoihin.

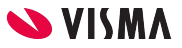

### Massana uudelleenajoitus

- 1. Valitun alanumerorivin kaikkiin osiin ja näiden työvaiheisiin
- 2. Valitun tilauksen alanumeron kaikkiin riveihin, näiden osiin sekä työvaiheisiin

#### Toiminto löytyy **tuotannon suunnittelusta.**

**[Tietopankki](https://eteinen.vismal7.fi/s/tietopankki?article=Tuotannonsuunnittelun-uudet-massa-ajoitussiirrot)** 

Valittuina resursseina voi olla vain tietty resurssi tai koko resurssipuu, siirtotoiminto kohdistuu kuitenkin valittuun kokonaisuuteen eli myös niihin työvaiheisiin, jotka ruudulla eivät ole näkyvissä.

Tehdaskalenterin täytyy ulottua siirtojen ajankohdalle.

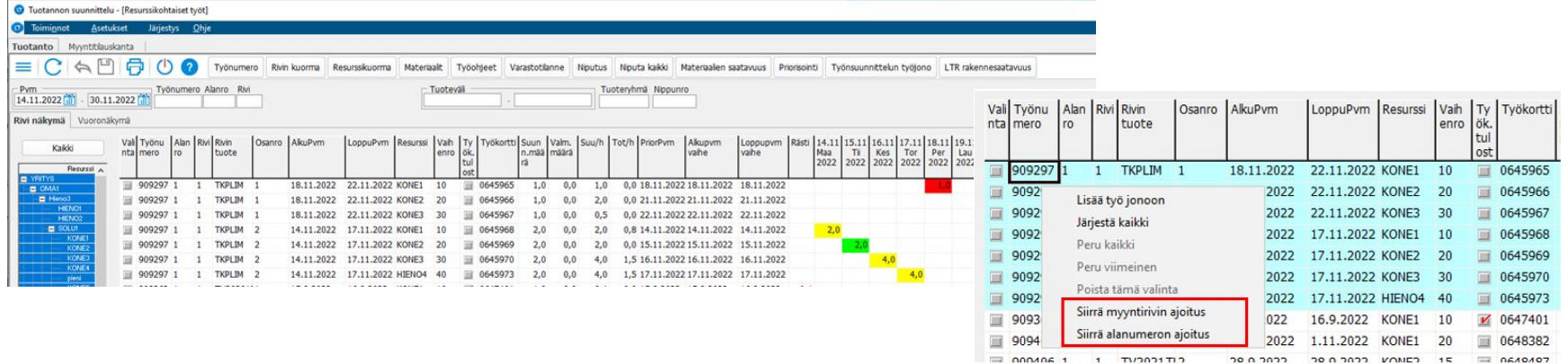

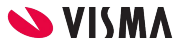

#### Materiaalin vastaava -info

Toimii jatkossa kuten varsinainen Myyjän ruudun huomautusruutu. Aikaisemmin vastaavan tuotteen tietoa ei kerrottu erittelyn puolella.

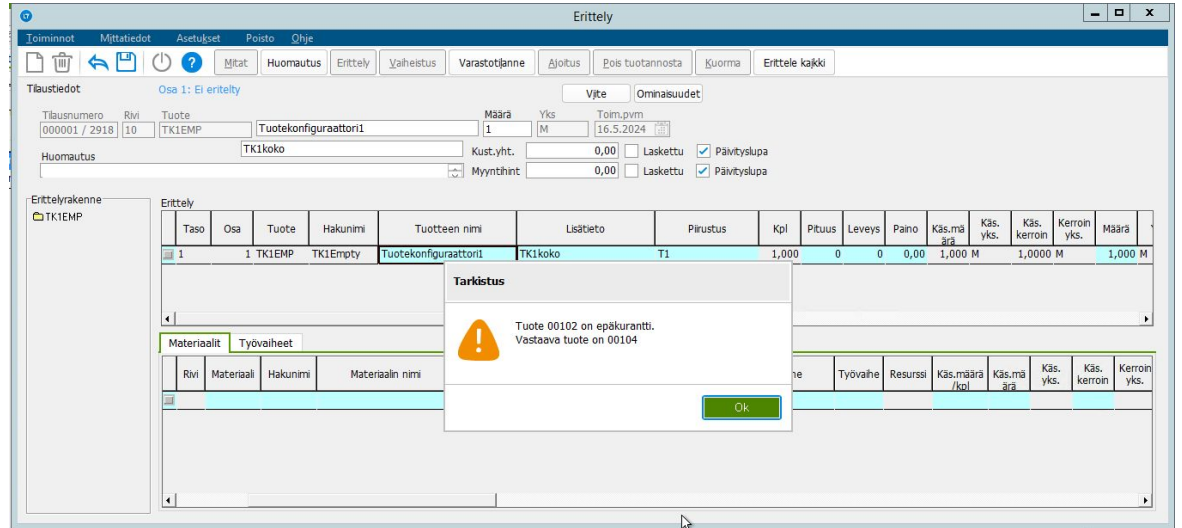

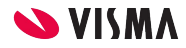

### Materiaalin huomioteksti

Erittely -ruudun materiaalin huomiotekstin näyttämiseen ohjaus erittelyiden asetuksella.

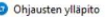

Toiminno  $\bigcirc$   $\leftarrow$ Tuotepä ಕ್ಷಿಚ್

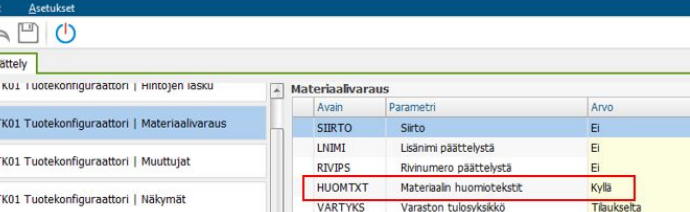

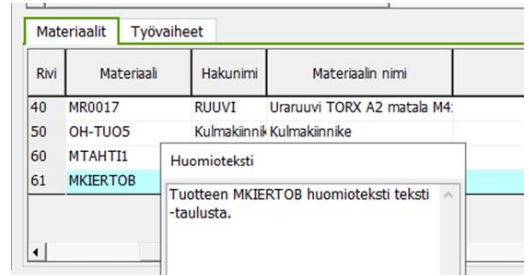

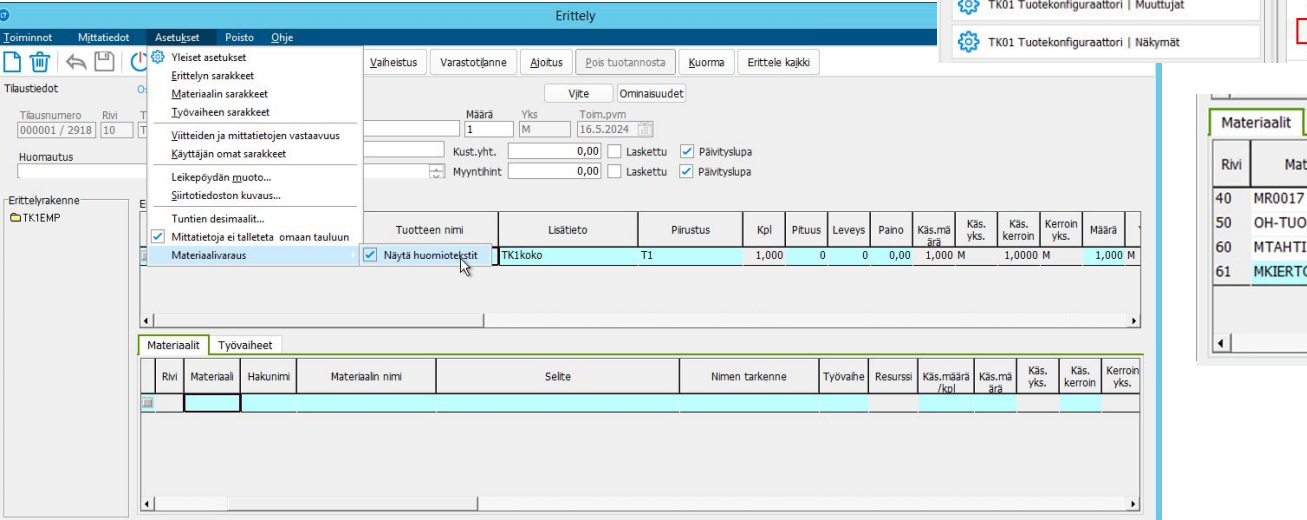

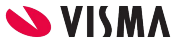

## Kiinteän työvaiheen ajoitus

Työn ajoitus avaa lisäkyselyn:

Sellaisten työvaiheiden ajoitukseen, joissa on jo etukäteen tiedossa kiinteä ajanjakso, mihin ko. työvaiheen ajoitus on kohdistettava Hyödyntää ns. kriittisen vaiheen ajoituksen periaatetta ja sijoittaa kiinteää työvaihetta edeltävät sekä seuraavat työvaiheet kiinteän vaiheen ajankohdan perusteella.

Ajoitusta muodostettaessa ohjelma kysyy käyttäjältä kiinteän/kiinteiden työvaiheiden ajankohdan. Tuoterakenteessa annettu suunniteltu kokonaisaika jakautuu tälle kiinteän ajanjakson työpäiville. Ohjelma sallii mahdollisen muodostuvan ylikuormituksen tälle ajanjaksolle.

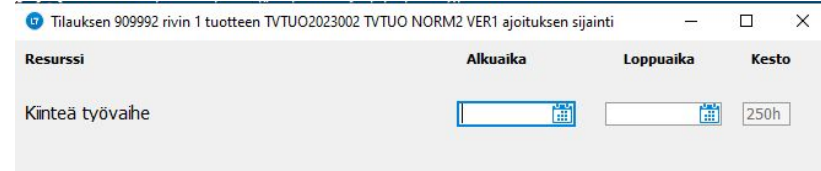

Tuotannonohjauksen hienokuormituksessa sekä tuotannonsuunnittelussa on myös mahdollista ajoituksen jälkeen siirtää tällaisen kiinteän työvaiheen sisältämän työn ajoitusta säilyttäen sama ajoitusketju työvaiheiden osalta.

Uusi ajoitus jälkikäteen ei ole mahdollista, jos rakenteessa on mukana kiinteä työvaihe - tässä tapauksessa ajoitettu työ on poistettava ja suoritettava tarvelaskenta joko myyjän ruudulta tai tarvelaskennasta uudelleen. Manuaaliset muutokset ja siirrot on mahdollisia myös kiinteälle työvaiheelle.

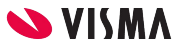

## Kiinteä työvaihe tuoterakenteessa

Työvaihe ohjataan kiinteästi ajoitettavaksi merkitsemällä "Kriittinen" -sarakkeeseen merkintä "K". Sarakkeen arvo vaihtuu aina klikkaamalla ja merkintä voidaan näinollen myös poistaa.

Ohjaus on määriteltävissä myös konfiguroitavalle tuotteelle erittely -ruudun vaiheistuksessa.

Työvaiheen valmistusaika voidaan määritellä normaalisti, esim. antaen kokonaisaika valm.aika -kenttään.

Kiinteä työvaihe -ohjausta voidaan käyttää vain ns. yksitasoisissa tuoterakenteissa.

Jos kiinteitä työvaiheita on pääosalla useampia, näiden täytyy olla peräkkäiset työvaiheet ja näillä työvaiheilla on myös oltava toisistaan poikkeavat resurssitunnukset. Myös resurssin lukumäärä -kentän arvo ko. kiinteällä työvaiheella ei saa olla >1 arvolla.

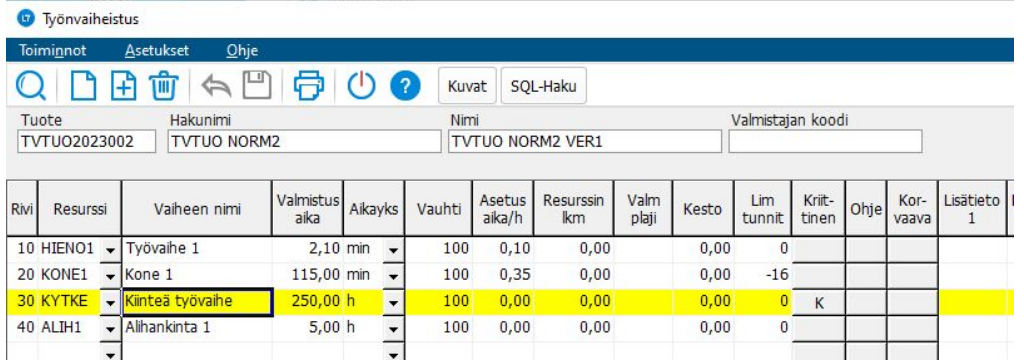

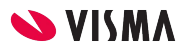

## Hälytystarvelista leikepöydälle

Sarakevalinnassa voi määrittää viedäänkö hiiren oikealla valittaessa Vientitoiminnot | Leikepöydälle kyseinen sarake mukaan

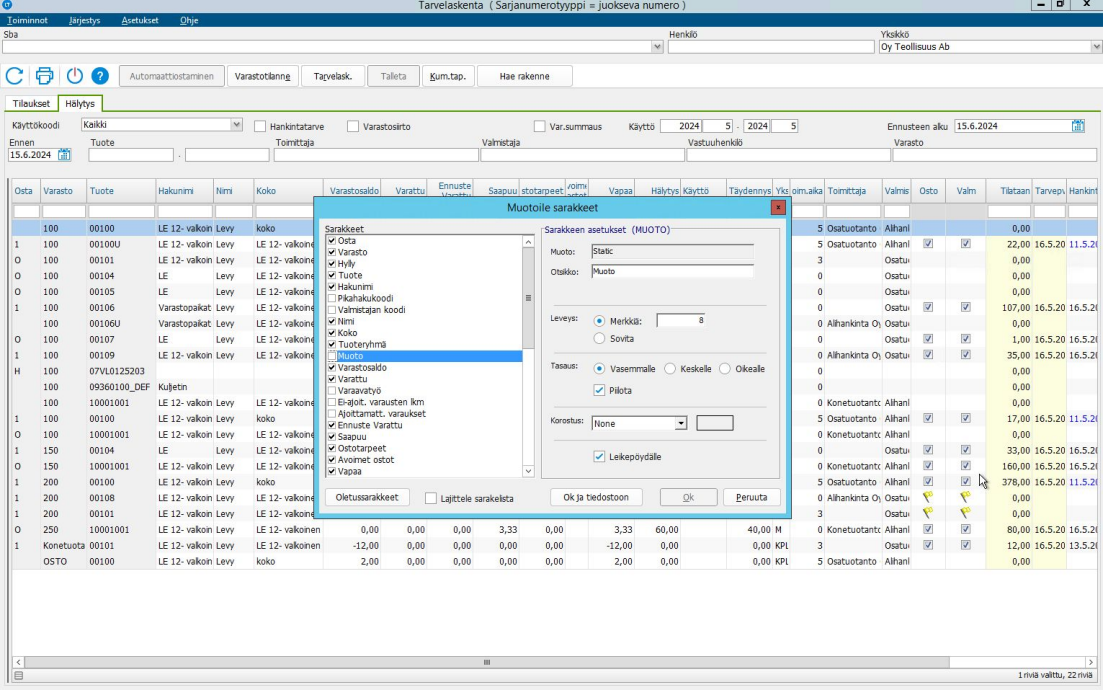

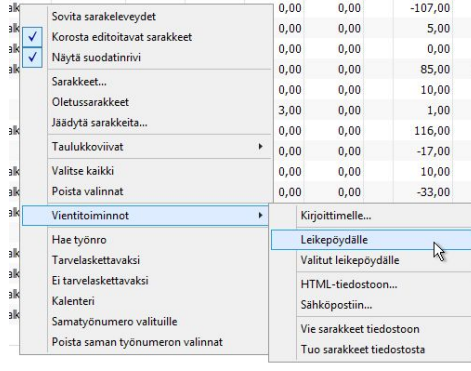

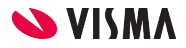

## Tarvelaskentaan oletushylly

Yhteiskäytössä LTR varaston kanssa, kun L7 varastopaikat yhtenäistetään ja tuotteen LTR hyllypaikka on säilötty oletushyllyyn.

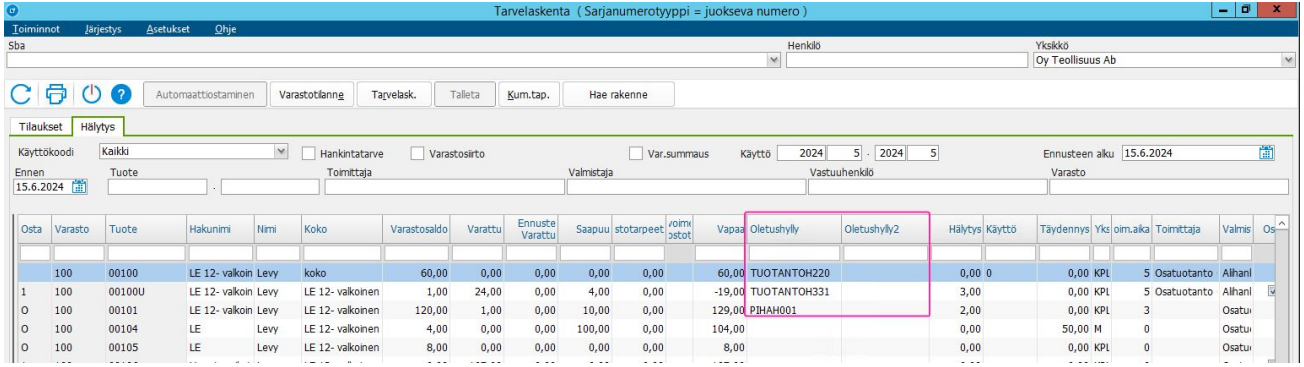

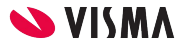

### Tarvelaskentaan varaava työ

Hälytystarvelaskennan listan sarakkeisiin on lisättävissä näkyville "Varaavatyö", johon sovellus nostaa esiin varhaisimman täysin avoimen varauksen työnumeron, alanumeron sekä työkorttinumeron, mihin varaus liittyy. Arvoa tuplaklikkaamalla avautuu ruutu, jossa näytetään tuotteen kaikki avoimet varaukset.

Sarakkeen käyttö on käyttäjäkohtaisesti parametroitu, joten hälytystarvelaskennan asetuksissa on tälle ohjaus "Näytetään varaavat varaukset".

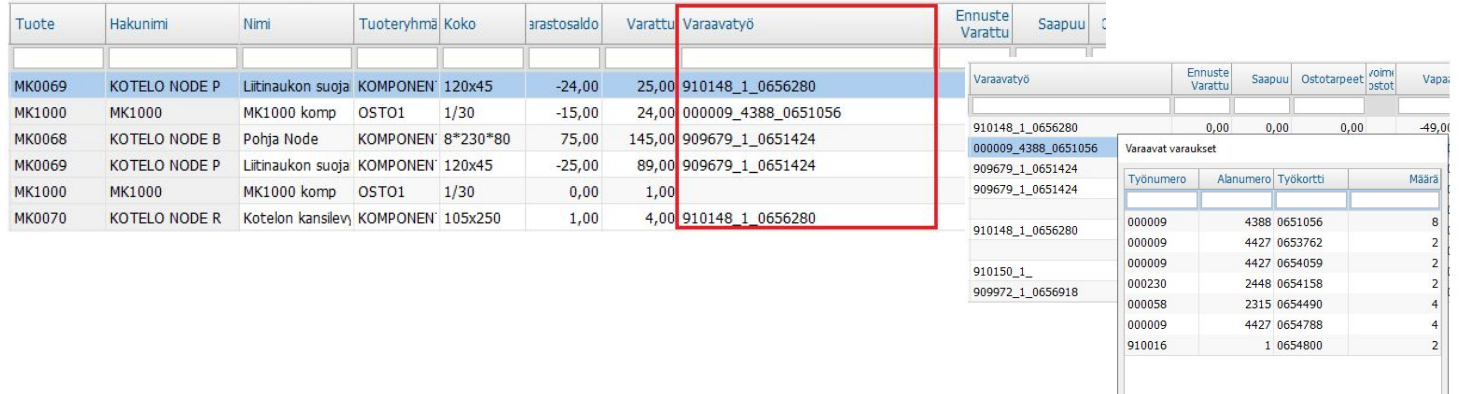

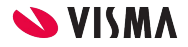

7 riviä

# Työjonoon Valmistaja

Työjonon sarakkeeksi "Valmistaja" -tieto, Henkilön liukumat -valinnan piilotus asetuksella "Tapahtumataulukko"

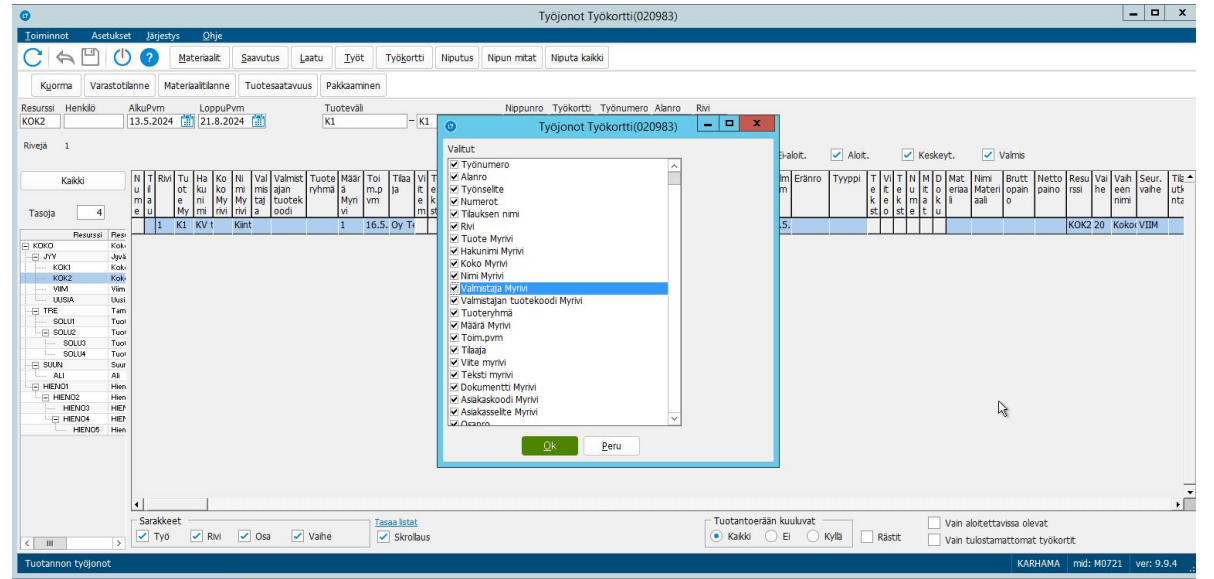

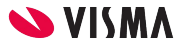

# Rajapinnat, tuotanto

#### RESOURCEUPDATES

Rajapintasanomalla voidaan päivittää L7 Tehdaskalenteriin resurssin kapasiteettitiedot. Päivitys on resurssikohtainen, joten mahdollisten ryhmätaso -resurssien kapasiteetit on myös sisällyttävä sanomaan.

#### STOCKTRANSFERPROPOSALS

Rajapintasanomalla voidaan lisätä varastosiirtopyyntö L7:n kantaan, josta LTR sen jatkokäsittelee. Sanoma käsittelee yksittäisiä resursseja, joten mahdollisten ryhmätaso -resurssien kapasiteetit on myös sisällyttävä sanomaan.

Rajapintakuvaukset <https://demoltr1.visma.fi/ltrws/L7RESTapi/>

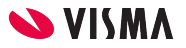

## Viite -ruudut

Aiemmin lisätyt viitteet järjestetään listan alkuun. Sarakkeilla voi järjestää listaa.

Viitedokumenttien osalta jatkossa avaaminen, lisääminen ja poistaminen tapahtuu alalaidan painikkeilla.

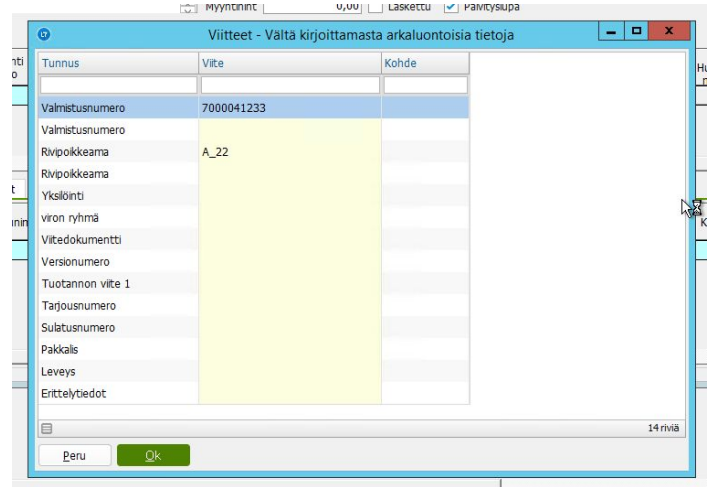

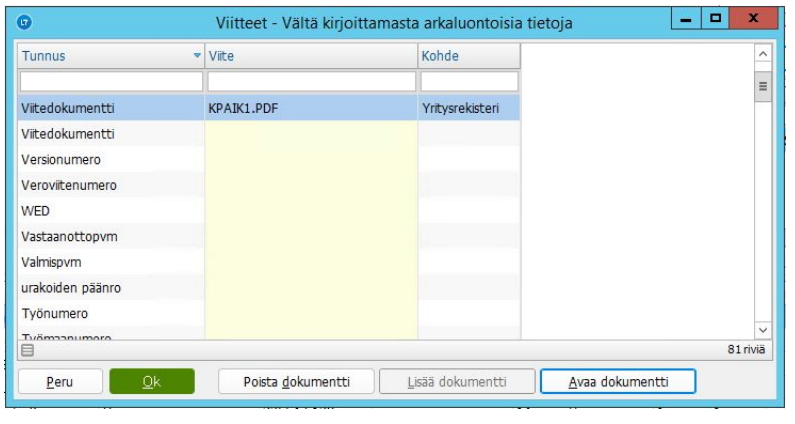

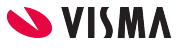

## Oletusyhteyshenkilöt

Oletusyhteyshenkilöiden määrittäminen tehtäväkohtaisesti

- Yrityksen yhteyshenkilöitä voidaan ohjata tehtäväkohtaisesti, valitsemalla oletushenkilöksi tietty.
- Ilman ohjausta usean saman tehtävän yhteyshenkilön tilanteessa päädytään suurimman rec-arvon henkilöön.
- Myyntitilausten yhteyshenkilö -asetuksissa määriteltävissä tehtävä -oletus, joka ohjaa myyjän ruutua ja myyntitilauksien yhteyshenkilön valintaa.

Poikkauksena ostaja ostotilauksella, jossa oletuksena voidaan parametroida tilauksen tallentaja haettavaksi yhteyshenkilöksi.

#### **Materiaali esitykseen**

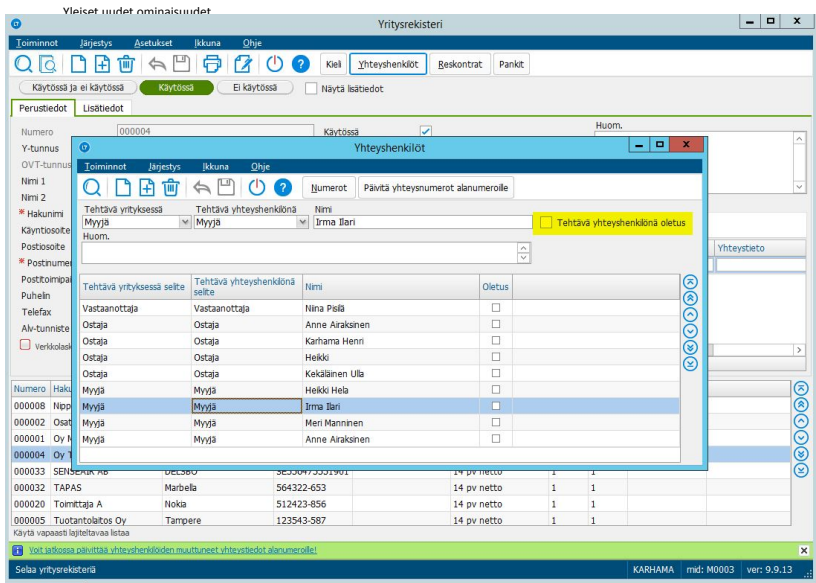

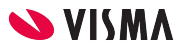

#### Tavoitekatteen alittuminen

Myyjän ruutu, Ilmoitus tavoitekatteen alittumisesta.

Tarkistukset -parametri "Ilmoitus, jos tavoitekate alittuu", tällä ohjauksella käyttäjä saa tavoitekatteen alituksesta rivillä huomatuksen. Ei vaadi varsinaisen myyjän ruudun tavoitekate ominaisuuden käyttöä.

#### **Materiaali esitykseen**

Yleiset uudet ominaisuudet

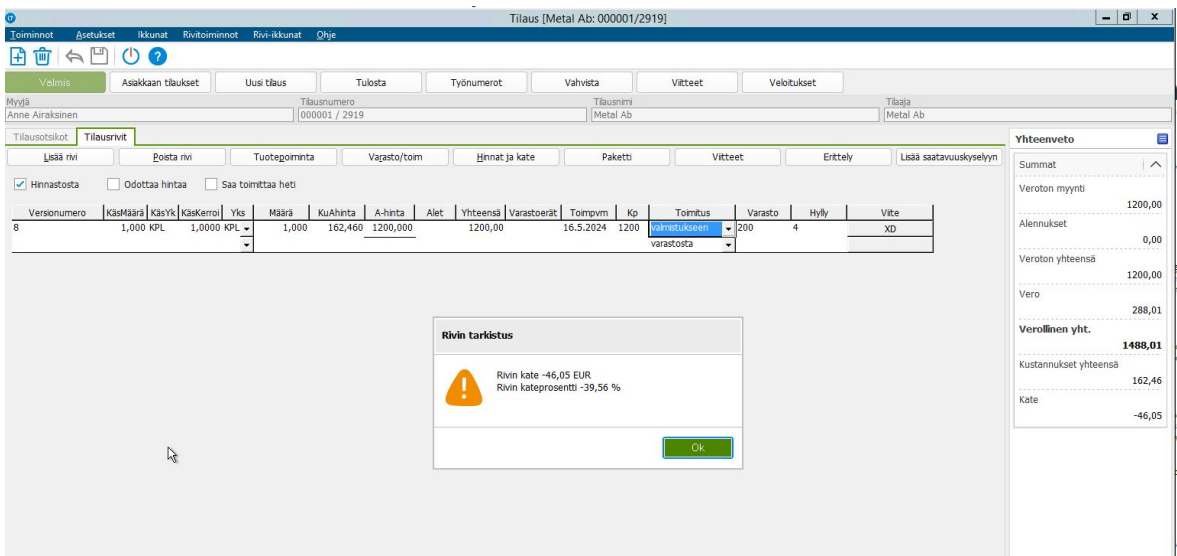

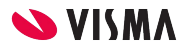

#### Määräporrashinnoittelun esto

Myyjän ruudun hinnoitteluohjauksissa asetus, jolla määräporrashinnoittelu voidaan estää, kun rivin toimituspäivää muokataan rivin alkuperäisen tallennuksen jälkeen.

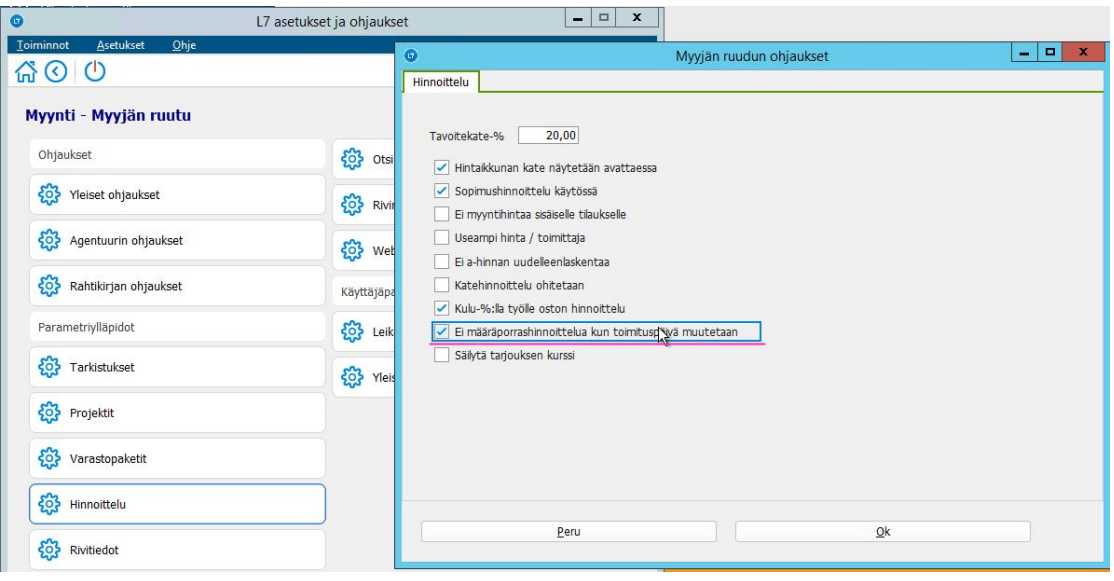

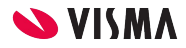

#### **Kysymyksiä - ajatuksia**

#### Ennakkokysymysten kautta aihetoiveet

- Hälytystarvelaskenta, hälytysrajojen käyttöönotto.
- Mietin pystyykö tilausten kuittaamista Myyntitilaukset ja laskutus | Myyntitilaukset saada nopeammaksi tai helpotettua? Nyt vahvistan sanomalla tuodut tilaukset ja käyn kuittaamassa rivit toimitetuiksi.

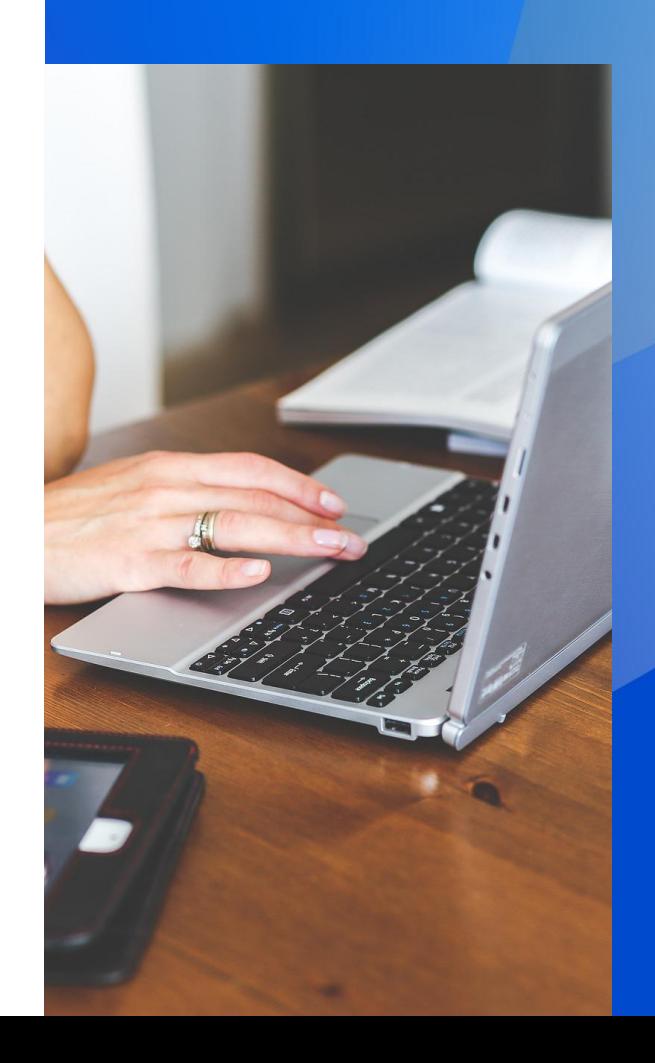

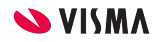

#### **Kysymys: Hälytystarvelaskenta**

#### Hälytysrajat

Hälytysrajat voi tuoda massana. Aineistossa tuotava excel muotoisena tuotekoodi ja hälytysraja omissa sarakkeissaan.

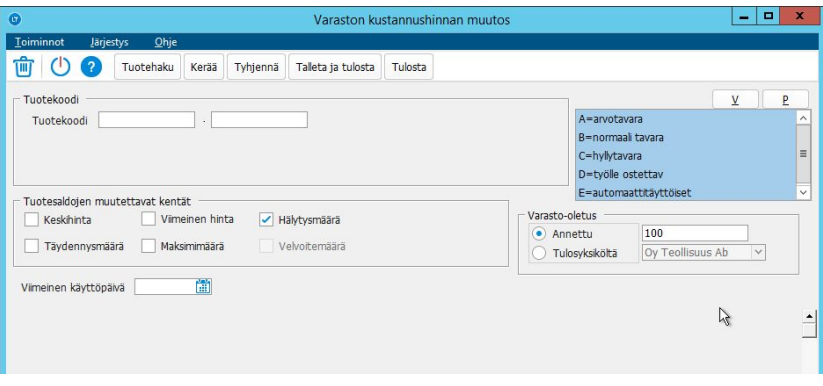

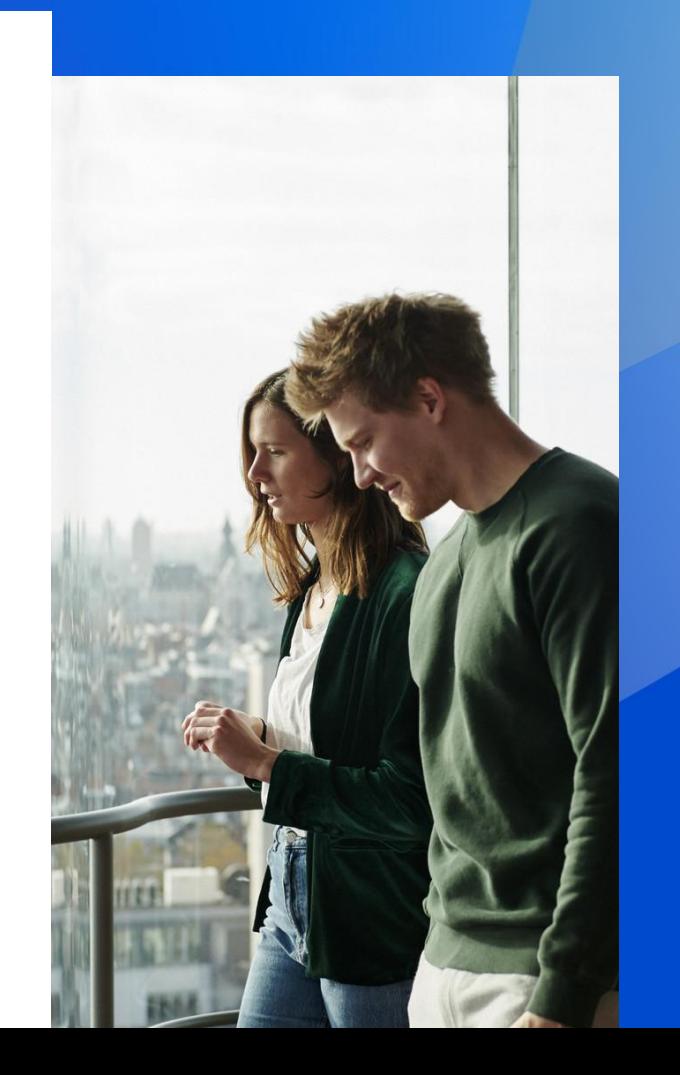

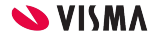

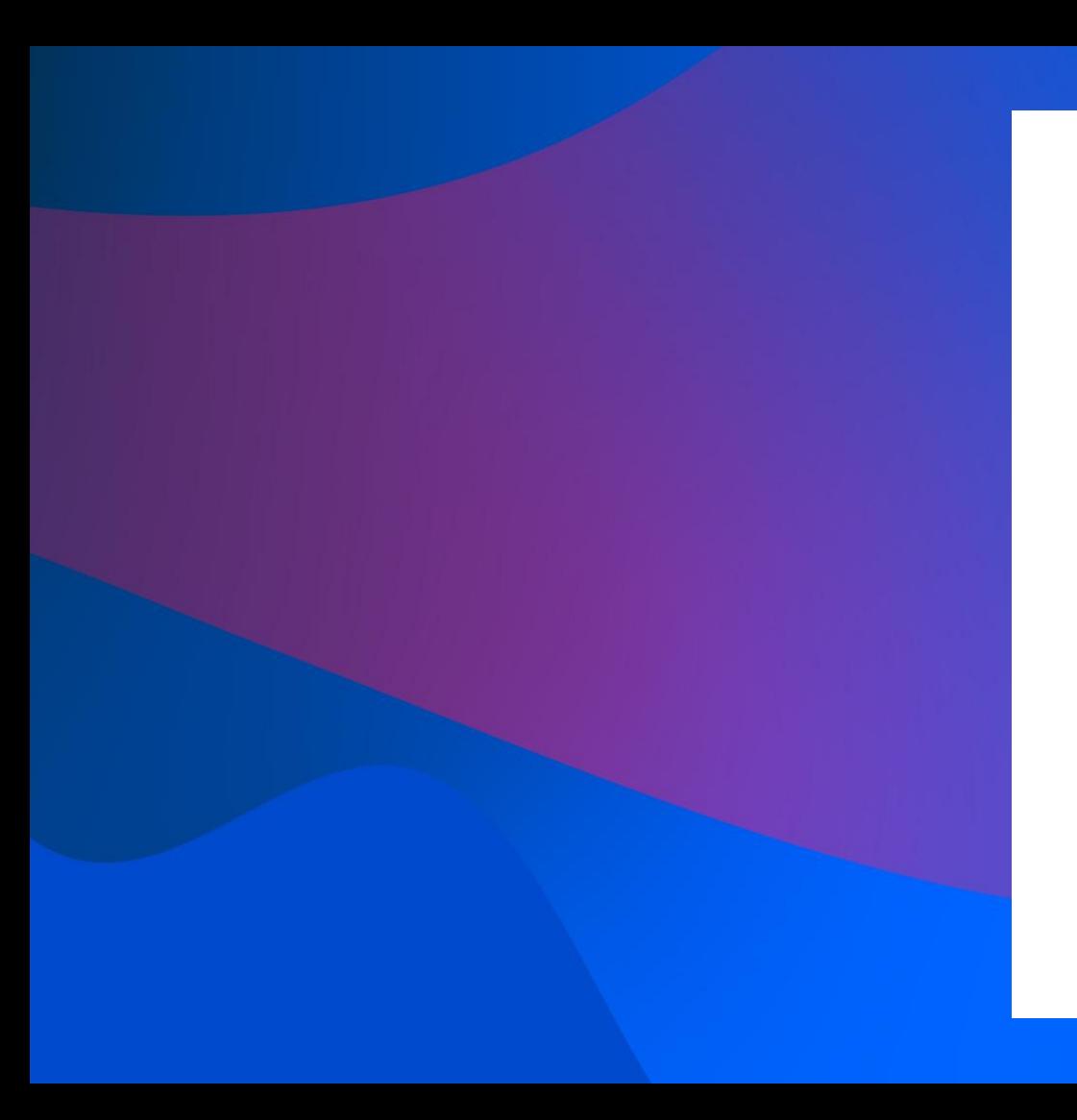

Entrepreneurial Dedicated Responsible Inclusive

Make progress happen

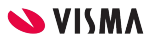